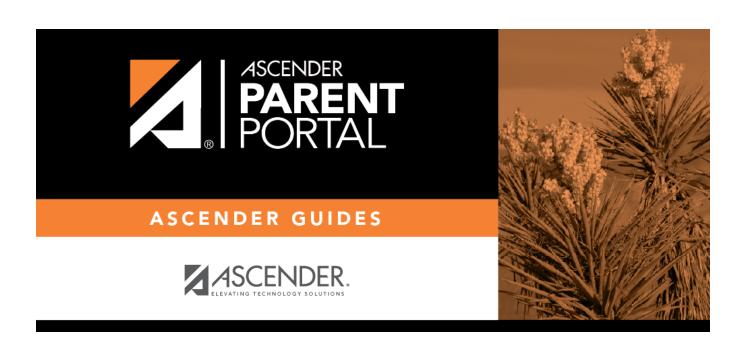

**Admin - District Settings** 

## **Table of Contents**

| Admin - District Settings |  |
|---------------------------|--|
| Admin - District Settings |  |

# **Admin - District Settings**

#### ASCENDER ParentPortal Admin > District Settings

This page is only available to users who log on to ASCENDER ParentPortal with a district-level administrator account.

This page allows administrative users to manage the district-wide ASCENDER ParentPortal settings, such as site theme and security questions.

**NOTE:** Selections are automatically saved for most fields. Clicking **Save** is only required where indicated.

#### **Access Control**

| _ | • • • | _                |    |            | _ |  |
|---|-------|------------------|----|------------|---|--|
| • | ite   | Λ                | rr | $\Delta c$ | • |  |
| _ | ıLE   | $\boldsymbol{H}$ | LL | _3         | - |  |

☐ Enable or disable access to ASCENDER ParentPortal.

ASCENDER ParentPortal is

**Inactive** is displayed if the application is not currently available to parents.

ASCENDER ParentPortal is active as of

Would you like to allow campus admins to view all district students?

#### **Display Access:**

**Determine what data is displayed to ParentPortal users.** 

What assessments would you like to display?
Would you like to display discipline records?
Display schedules?

| Display immunization records?                                                                     |
|---------------------------------------------------------------------------------------------------|
| Display an immunization resource path?                                                            |
|                                                                                                   |
|                                                                                                   |
| Site Resources:                                                                                   |
| Pre-defined Security Questions                                                                    |
| Enter security questions that users can use to recover a user name or reset a password.           |
| New Security Question                                                                             |
| Select a language code                                                                            |
| Click <b>Add Question</b> .                                                                       |
| District Links  Provide links to helpful websites.  Web Address Text Description  Click Add Link. |
| Student Picture Path                                                                              |
|                                                                                                   |
| Current Path                                                                                      |

| Edit Path? | Student Picture Path |  |  |
|------------|----------------------|--|--|
|            | Click <b>Save</b> .  |  |  |

### **Site Theme**

| Turn on custom theme? | Background color          |
|-----------------------|---------------------------|
|                       | Text color                |
|                       | Accent color              |
|                       | Click <b>Save Theme</b> . |

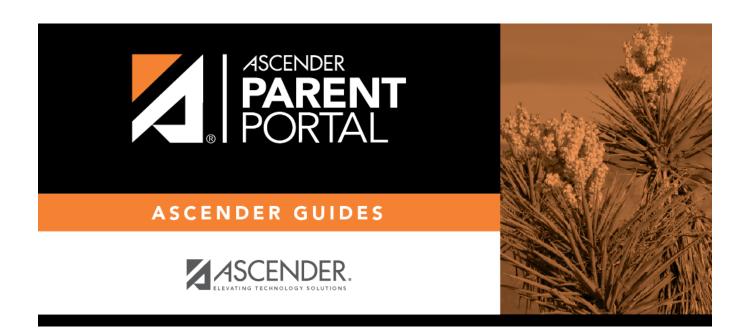

## **Back Cover**